## **Import / Export a Theme**

- Export is only available in the PRO Version
- Click on Tools and choose Import or Export
- To Import, navigate to the folder containing the .ptetheme file that you wish to Import
- Highlight the file and click on "Open" or Double Click on the file
- To Export, navigate to the folder to which you wish to save the .ptetheme
- Click on "Save"

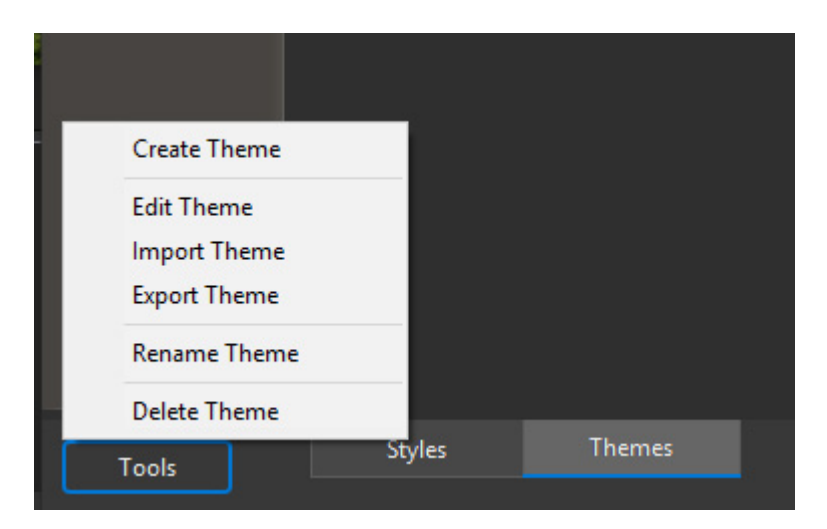

From: <https://docs.pteavstudio.com/>- **PTE AV Studio**

Permanent link: **[https://docs.pteavstudio.com/en-us/10.0/themes/import\\_export](https://docs.pteavstudio.com/en-us/10.0/themes/import_export)**

Last update: **2022/12/19 11:48**

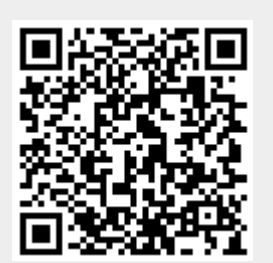